# **e-Quals Unit Syllabus**

**Level 3 Integrating applications to create advanced presentations**  7266 - 045

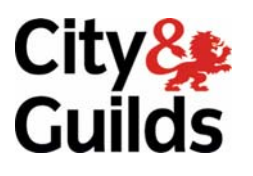

www.cityandguilds.com/e-quals07 March 2007 Version 1.0

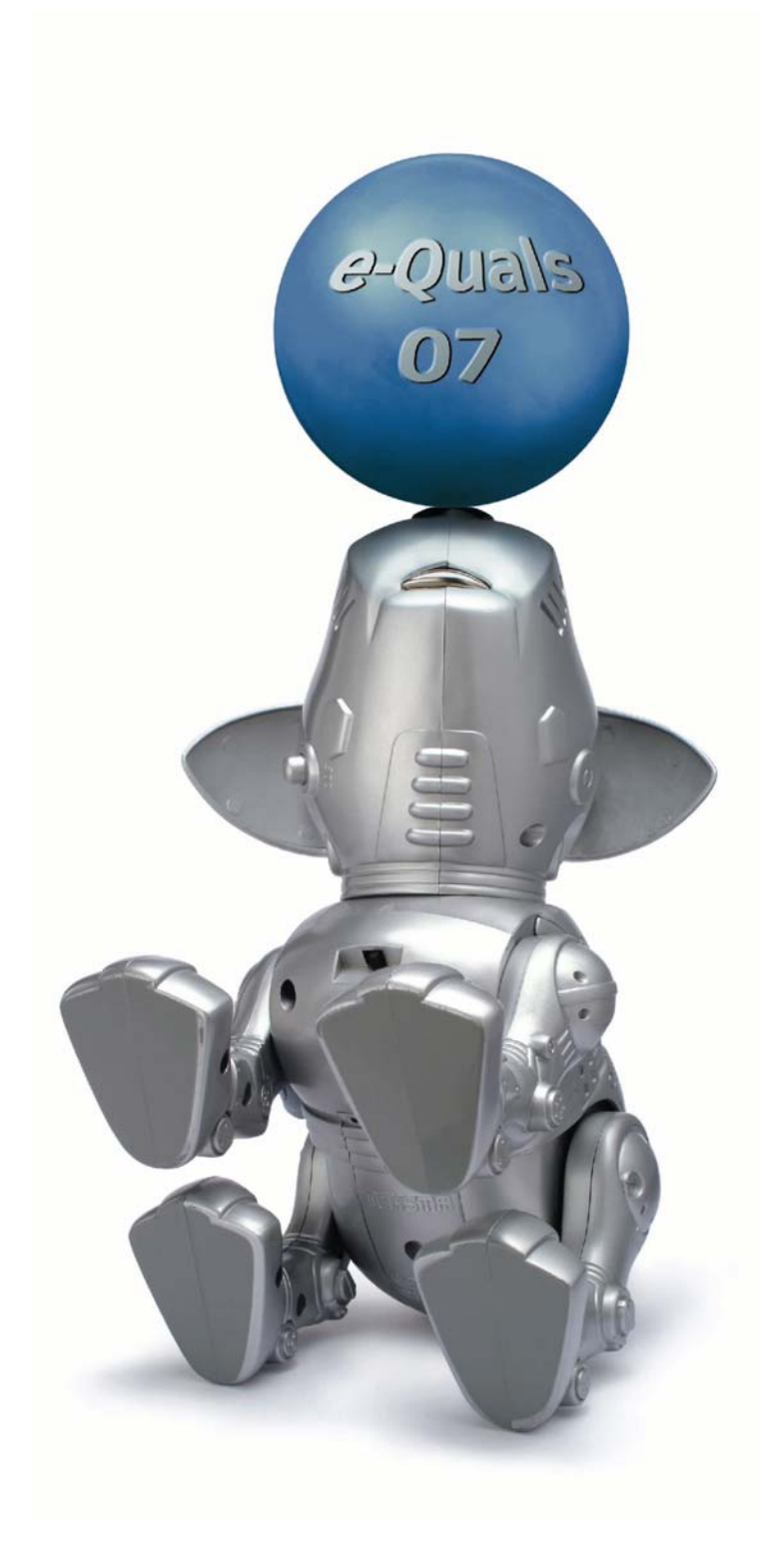

### **About City & Guilds**

City & Guilds is the UK's leading provider of vocational qualifications, offering over 500 awards across a wide range of industries, and progressing from entry level to the highest levels of professional achievement. With over 8500 centres in 100 countries, City & Guilds is recognised by employers worldwide for providing qualifications that offer proof of the skills they need to get the job done.

#### **City & Guilds Group**

The City & Guilds Group includes City & Guilds, ILM (the Institute of Leadership & Management) which provides management qualifications, learning materials and membership services, NPTC which offers land-based qualifications and membership services, and HAB (the Hospitality Awarding Body). City & Guilds also manages the Engineering Council Examinations on behalf of the Engineering Council.

#### **Equal opportunities**

City & Guilds fully supports the principle of equal opportunities and we are committed to satisfying this principle in all our activities and published material. A copy of our equal opportunities policy statement *Access to assessment and qualifications* is available on the City & Guilds website.

### **Copyright**

The content of this document is, unless otherwise indicated, © The City and Guilds of London Institute 2007 and may not be copied, reproduced or distributed without prior written consent.

However, approved City & Guilds centres and learners studying for City & Guilds qualifications may photocopy this document free of charge and/or include a locked PDF version of it on centre intranets on the following conditions:

- centre staff may copy the material only for the purpose of teaching learners working towards a City & Guilds qualification, or for internal administration purposes
- learners may copy the material only for their own use when working towards a City & Guilds qualification
- the *Standard Copying Conditions* on the City & Guilds website.

Please note: National Occupational Standards are not © The City and Guilds of London Institute. Please check the conditions upon which they may be copied with the relevant Sector Skills Council.

#### **Publications**

City & Guilds publications are available on the City & Guilds website or from our Publications Sales department at the address below or by telephoning +44 (0)20 7294 2850 or faxing +44 (0)20 7294 3387.

Every effort has been made to ensure that the information contained in this publication is true and correct at the time of going to press. However, City & Guilds' products and services are subject to continuous development and improvement and the right is reserved to change products and services from time to time. City & Guilds cannot accept liability for loss or damage arising from the use of information in this publication.

**City & Guilds 1 Giltspur Street London EC1A 9DD** 

**T +44 (0)20 7294 2800 www.cityandguilds.com F +44 (0)20 7294 2400 enquiry@cityandguilds.com**

# **Contents**

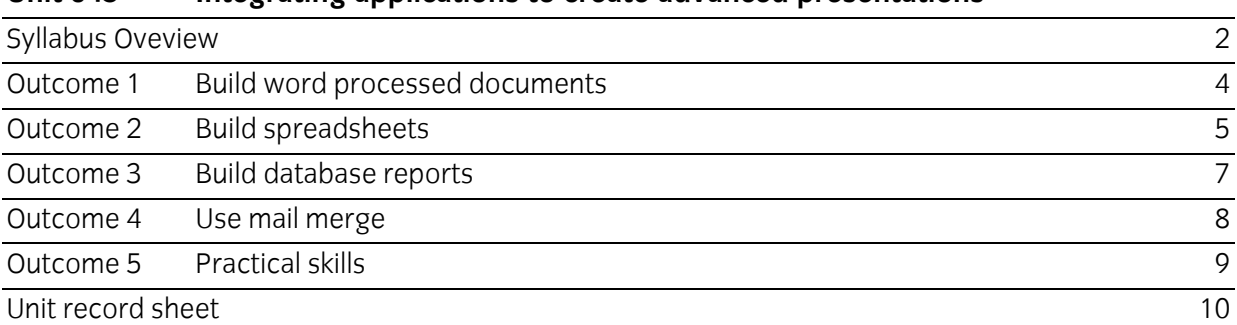

# **Unit 045 Integrating applications to create advanced presentations**

Syllabus Oveview

#### **Rationale**

The aim of this unit is to provide candidates with an advanced level of skills and knowledge to competently prepare for, perform or supervise the performance of others in a variety of *integrated applications tasks* using Information and Communication Technologies (ICT). Candidates will develop a more in depth understanding of the applications, their integration, the operating system in everyday usage and the ability to work in a supervisory role performing advanced tasks with a high degree of competence, using 'problem solving' skills and giving direction to others.

#### **Learning outcomes**

There are **five** outcomes to this unit. The candidate will be able to:

- Build word processed documents
- Build spreadsheets
- Build database reports
- Use mail merge
- Combine and link data from different applications and sources

#### **Guided learning hours**

It is recommended that 90 hours should be allocated for this unit. This may be on a full time or part time basis.

#### **Connections with other qualifications**

This unit contributes towards the knowledge and understanding required for the following qualifications:

#### **IT Users N/SVQ (iTQ) Level 3**

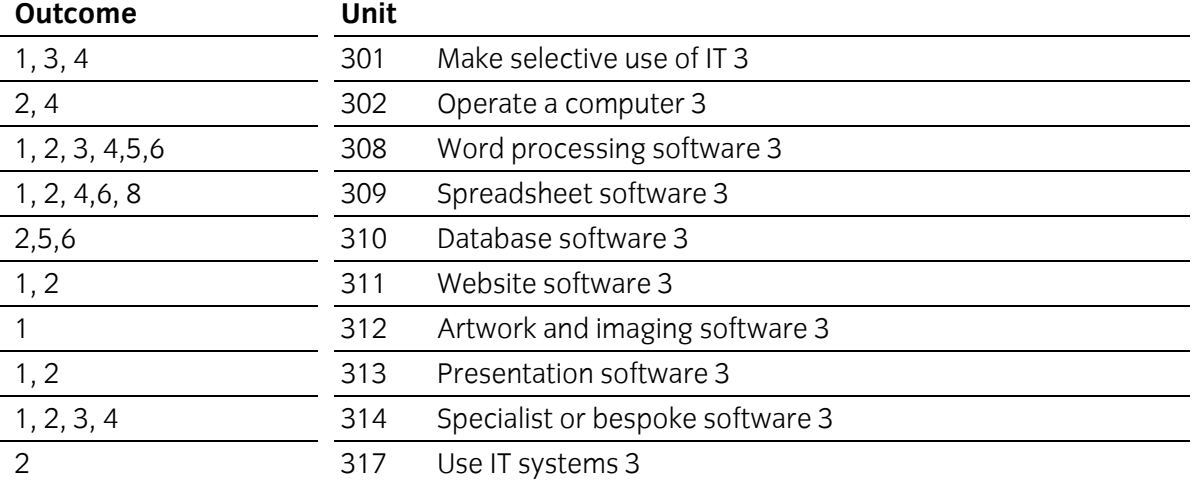

## **Key Skills**

This unit contributes towards the Key Skills in the following areas:

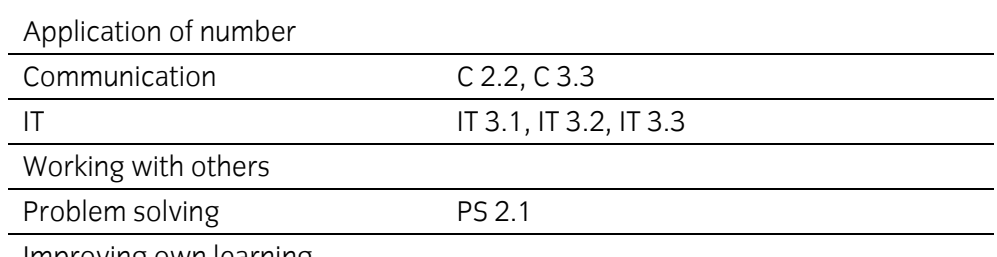

Improving own learning

#### **Assessment and grading**

Assessment will be by means of a **set assignment** covering both practical activities and underpinning knowledge.

Outcome 1 Build word processed documents

# **Practical skills**

The candidate will be able to:

- 1 use bulleted and numbered lists
- 2 convert text to table and vice versa
- 3 use superscript, subscript, special characters, strikethrough, watermarks
- 4 merge and split cells in tables
- 5 join and split tables
- 6 align text within cells: right, left and centre
- 7 align tables
- 8 alter the page orientation within documents and document sections
- 9 use automatic insertion of text: filename, date, page number, page total
- 10 embed objects eg hierarchy charts and formulae/equations
- 11 scan documents and optimise images
- 12 save scanned images in suitable file formats
- 13 insert and manipulate scanned image files
- 14 use different headers in the same document
- 15 create and use masters/template documents
- 16 use styles eg create, rename and modify (characters, tabs and paragraphs)
- 17 use grammar, spell check and preview facilities to find and correct errors in documents
- 18 produce printed copies of complete documents and select pages of documents.

# **Underpinning knowledge**

- 1 describe the basic methods for numbering paragraphs within a document
- 2 identify the importance of proof reading and the limitations of spell-check tools.

Outcome 2 Build spreadsheets

## **Practical skills**

- 1 input spreadsheets according to given designs
	- a enter titles and headings
	- b enter formulas, functions and constant data using absolute cell, absolute worksheet and absolute spreadsheet references
	- c format columns, rows and cells
	- d import data from delimited .txt files
- 2 use suitable formats for data eg
	- a alignment: left, centre, right
	- b text enhancements
	- c cell attributes: size, borders, background
	- d numeric: general, number, percentages, currency, date/time
- 3 select and use: look-up functions, date and time functions
- 4 select and use chart-types to suit data singly and in combination
	- a pie single data series 100%
	- b bar grouped/discrete data especially comparing size
	- c line continuous data, trends at equal intervals and logarithmic intervals
	- d using two x or two y axes
- 5 format chart information to suit data
	- a titles and axes labels
	- b axes scales and limits
	- c gridlines, and gridline density
	- d legends and data labels
- 6 format charts changing
	- a background
	- b attributes of line, area, and text
	- c chart size relative to spreadsheet
	- d colours to suit monochrome/colour output
- 7 print out spreadsheets
	- a monochrome/colour printing facilities
	- b selected areas or whole sheet
	- c as single charts
	- d using borders
	- e with/without headers & footers
	- f fit to one page
	- g with/without repeated table headings
	- h with specific data.

Outcome 3 Build database reports

# **Practical skills**

- 1 open existing databases displaying the records and fields for editing, build new databases to provided specifications, build new databases by importing delimited .txt files containing structure and data
- 2 assign primary key and validation data to fields
- 3 build queries based on multiple condition searches including the use of the '\*' wildcard export queries in other useable form eg .rtf
- 4 build reports based on queries
	- a headings, subheadings, totals
	- b all selected records and all fields
	- c selected records and selected fields
- 5 edit report layouts
	- a rearrange the order in which fields are displayed
	- b format fields: field width, alignment of the data, font size and data
	- c insert a new label and field
	- d add a function to a field to calculate a total
	- e group records together by field.

Outcome 4 Use mail merge

#### **Practical skills**

The candidate will be able to:

- 1 generate labels, envelopes and letters/documents using records from spreadsheets, databases, mail merge data sources
- 2 change data sources for main documents
- 3 edit data sources for mail merge records
- 4 edit main documents to reflect required fields from data sources
- 5 save documents both locally and remotely.

#### **Underpinning knowledge**

- 1 describe the benefits of being able to change the mail merge data sources
- 2 describe the benefits of editing data sources.

Outcome 5 Practical skills

The candidate will be able to:

- 1 input and link into word processed documents: other word processed documents, spreadsheet worksheets and charts and database queries to enable auto-update from local and remote file sources
- 2 objects of other types
- 3 save database records in text delimited files
- 4 save spreadsheet records in text delimited files.

### **Underpinning knowledge**

- 1 state the meaning of the term 'text delimited files'
- 2 explain the need for using text delimited files (eg comma, tab)
- 3 Use open, close, save, save as, print preview and print functions
- 4 Identify and manage directory/folders locally and remotely
- 3 Identify how to combine information including hyperlinks, object linking, embedding.

# **Unit record sheet**

Use this form to track your progress through this unit.

Tick the boxes when you have covered each outcome. When they are all ticked, you are ready to be assessed.

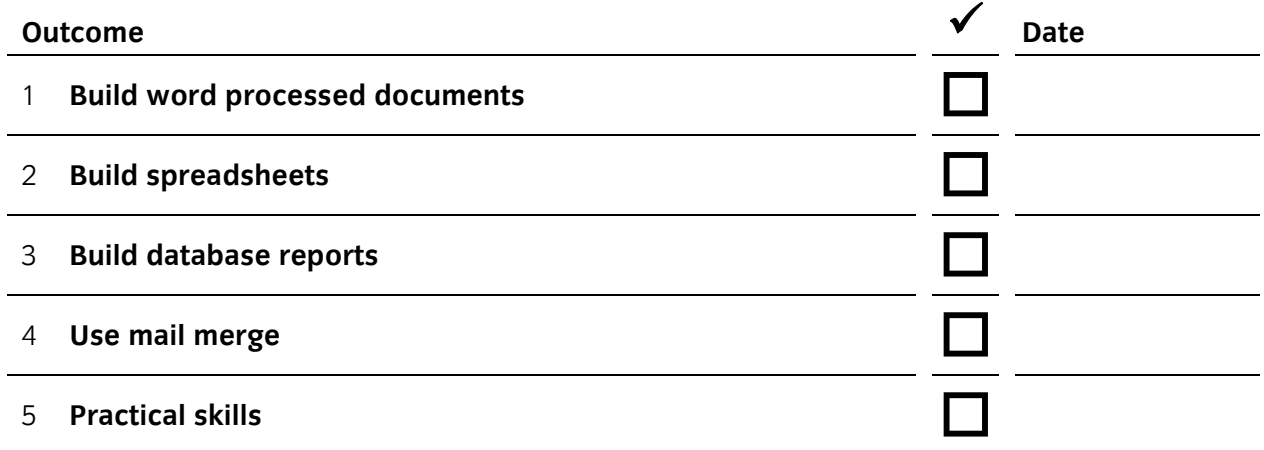

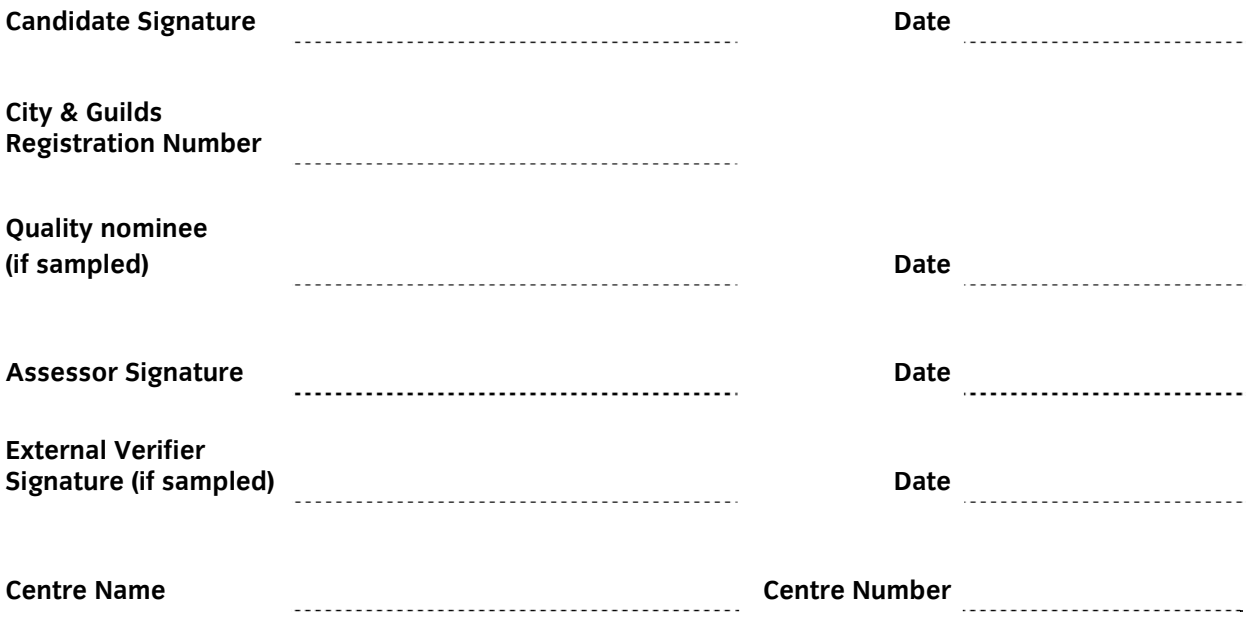

**Published by City & Guilds 1 Giltspur Street London EC1A 9DD T +44 (0)20 7294 2468 F +44 (0)20 7294 2400 www.cityandguilds.com www.cityandguilds.com/e-quals07** 

**City & Guilds is a registered charity established to promote education and training**